# The Lorenz Attractor OTL

Creating a Python Operator with Houdini 9 Georg Duemlein

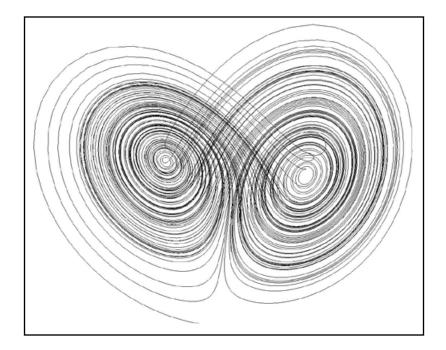

The Industrial Parametrisation of the World http://www.preset.de/ 2007

## The Lorenz Attractor OTL Creating a Python Operator with Houdini 9 Georg Duemlein

### Abstract

This walk through explains the usage of the new python operator in Houdini 9. We will create a new SOP that modifies incoming geometry points to form a Lorenz Attractor [eg. Boruke 1997].

### Preparation

After starting Houdini 9 save the file to a directory of your choice. Now create a **Geometry** node with [TAB]-ge

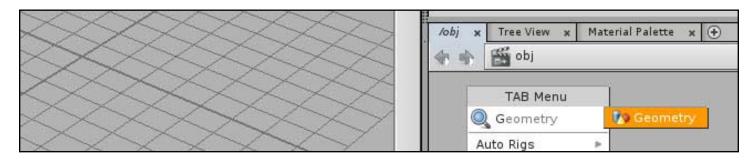

Press ENTER three times to select the node, lay it down and enter it.

**\*\*\*** Note: maybe the new Interface supports another way to do this, but for now this serves our needs.

Delete the **fileSOP**, create a **lineSOP** and connect it to a **resampleSOP**: [*TAB*] - *line* ENTER ENTER lays down the line SOP. *Shift-RMB* on its output and type *resa* ENTER ENTER to add the **resampleSOP**. Your network should now look like this:

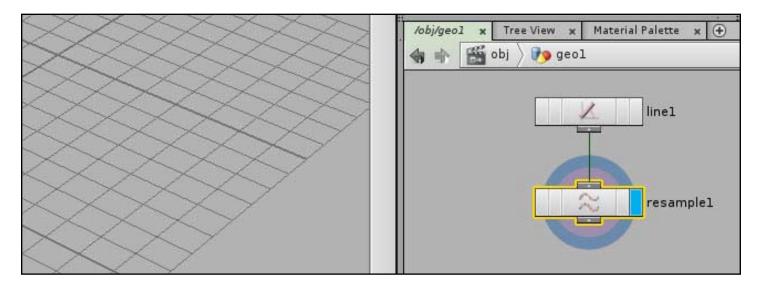

Resample the line to about 10000 points: disable the "Maximum Segment Length" option and switch to "Maximum Segments":

| - | -2 📀 💘 🍋 🗔              | 🔄 🔶 🎬 obj 🔪 👧                                 | geol                                                               |  |  |
|---|-------------------------|-----------------------------------------------|--------------------------------------------------------------------|--|--|
|   | 20                      | Resample resample1                            |                                                                    |  |  |
|   | pl, <mark>in cam</mark> | Group<br>Level of Detail<br>Method<br>Measure | 1    Resample by polygon edge    Even Length Segments    Along Arc |  |  |
|   |                         | Length<br>Segments                            | Maximum Segment Length                                             |  |  |

This is the base for our Lorenz Attractor. Save your file.

### The Python Operator

To start we need to create a new Python Operator: File -> New Operator Type ...

Select **Python Operator**. I named my Operator *rdg-lorenz\_attractor*, labeled it as "*RDG Lorenz Attraktor*" and saved it into a new Operator Type Library (OTL):

| Operator Name      | rdg_lorenz_attraktor              |
|--------------------|-----------------------------------|
| Operator Label     | RDG Lorenz Attraktor              |
| Operator Style     | O VEX Type                        |
|                    | Python Type                       |
|                    | 🔘 Subnet Type                     |
|                    | O Object Type                     |
|                    | 🔿 VEX Builder Type                |
|                    | Output Driver Type                |
|                    | SHOP Material                     |
| Network Type       | Geometry Operator                 |
| Save To Library    | F:/houdini/rdgLorenzAttraktor.otl |
| Install Library To | Current HIP File Only             |

The window to edit the operator type properties appears. Create four float values and one float vector 3. Name them: val\_h, val\_a, val\_b, val\_c and startpos. I labeled them as h, a, b, c and Start Position.

| Basic                                   | Parameters                                                                                                    | Help | Handles                                                    | Code       | Scripts               | Tools   | Selectors                                            | Input/Output | Extra Files |
|-----------------------------------------|----------------------------------------------------------------------------------------------------|------|------------------------------------------------------------|------------|-----------------------|---------|------------------------------------------------------|--------------|-------------|
| Create Parameters Existing Parameters 👸 |                                                                                                    |      |                                                            |            | Parameter Description |         |                                                      |              |             |
| l By By                                 | T Fc >                                                                                                    |      |                                                            |            | Parame                | ter Ch  | annels Me                                            | nu Import    |             |
| -👗 An                                   | and the second second se | ⊡- 🎧 |                                                            |            | Name                  |         | startpos                                             |              |             |
| - Bu                                    | 100 J. 100 M                                                                                                    |      | - <mark>0.6</mark> h (val_h<br>- <mark>0.6</mark> Label (v |            | 🖌 Labe                | el -    | Start Posi                                           | tion.        |             |
| - 😚 Co<br>- 🕱 Co                        | lor and Al                                                                                                    | 1    | -0.6 Label (v                                              |            | Туре                  |         | Float Vecto                                          | or 3 🛟       |             |
| <u> </u>                                | rection Ve                                                                                                    | / -  | - <mark>0.6</mark> Label (v                                |            | Op Filter             |         | Any Opera                                            | tor          | 123         |
| - File                                  |                                                                                                    |      | - Start Po                                                 | osition (s |                       |         |                                                      |              |             |
|                                         | e - Geome                                                                                                    |      | <b>(</b> )                                                 |            | RMan Ty               | pe      | <undefine< td=""><td>d&gt;</td><td></td></undefine<> | d>           |             |
|                                         | e - Image                                                                                                    |      |                                                            |            | Size                  |         |                                                      | 1            | 1           |
| -0,6 Flo                                | oat 🔶                                                                                                    | X    |                                                            |            | 1.0000                |         |                                                      |              |             |
| - 💷 Flo                                 | oat Vector                                                                                                    |      |                                                            |            | Callback              | Script  |                                                      |              |             |
|                                         | oat Vector                                                                                                    |      |                                                            |            | Script La             | anguage | Hscript                                              | •            |             |
| - IIII Flo                              | oat Vector                                                                                                    |      |                                                            |            |                       |         |                                                      |              |             |

Switch to the **Channels** tab and set the default values for the parameters you just created:

val\_h = 0.01, val\_a = 10, val\_b = 28, val\_c = 2.6667 and startpos = (2, 1, 0)

| Basic  | Parameters                                                        | Help  | Handles                    | Code       | Scripts  | Tools    | Selectors  | Input/Output    | Extra Files  |
|--------|-------------------------------------------------------------------|-------|----------------------------|------------|----------|----------|------------|-----------------|--------------|
| Create | Create Parameters   Existing Parameters 👸   Parameter Description |       |                            |            |          |          |            |                 |              |
| , ⊲ By | T Fc >                                                            |       |                            |            | Parame   | eter Ch  | annels Me  | nu Import       |              |
|        | Angle                                                             | İ⊒- 🏈 | root                       |            | Size     |          | 3 -        |                 | 1            |
| -0     | Button                                                            |       | 0.6 h (val_h               |            | Add Link | s        | Drop param | eters here to a | dd new links |
|        | Color                                                             |       | 0 <mark>.6</mark> Label (v |            |          | Defaults | [          | Linked Cha      |              |
|        | Color and                                                         |       | 0.6 Label (v               |            | 1 🔜      | 2        |            | ~               |              |
|        | Direction                                                         |       | 0.6 Label (v               |            |          |          |            |                 |              |
|        | File                                                              |       | 💷 Start Po                 | osition (s |          |          |            |                 |              |
|        | File - Geo                                                        |       |                            |            | 3 🚘      | 0        |            | ~               |              |
|        | File - Imag                                                       |       |                            |            | 4 📷      |          |            | -               |              |
| -0.6   | Float                                                             |       |                            |            | 5 📷      |          |            | -               |              |
|        | Float Vect                                                        |       |                            |            |          |          |            |                 |              |
|        | Float Vect                                                        |       |                            |            | 6 🖂      |          | 1          | ~               |              |

Now click on *Apply* to save your operator. Leave the Edit Operator Type Properties open as we need it in the following steps.

The operator is now installed and you can create an instance: In your network press *[TAB] rd ENTER ENTER* and lay down the new node. Connect the **resampleSOP** to the input of the **RDG Lorenz Attraktor** and set update the display/render flag by clicking on the blue side of the node:

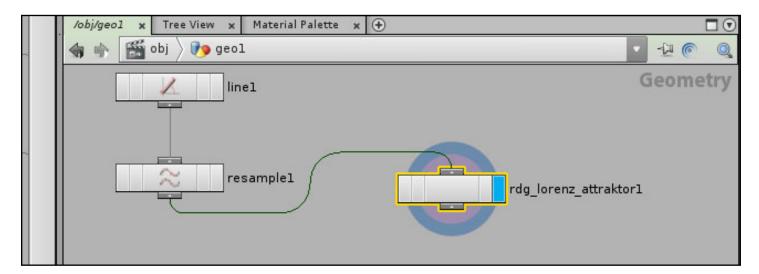

Now it's time to enter the code!

#### Switch to the **Code** tab and enter this snippet:

```
# This code is called when instances of this SOP cook.
geo = hou.pwd().geometry()
# Add code to modify the contents of geo.
# read the parameters of the node
startpos = hou.Node.evalParmTuple(hou.pwd(), "startpos")
h = hou.Node.evalParm(hou.pwd(), "val h")
a = hou.Node.evalParm(hou.pwd(), "val a")
b = hou.Node.evalParm(hou.pwd(), "val_b")
c = hou.Node.evalParm(hou.pwd(), "val_c")
 # init some xyz
x1 = 0.
y1 = 0.
z1 = 0.
oldp = startpos
 # loop through the point of the SOP
 for pt in geo.points():
    # do the lorenz attraktor
   x1 = oldp[0] + h * a * (oldp[1] - oldp[0])
   y1 = oldp[1] + h * (oldp[0] * (b - oldp[2]) - oldp[1])
   z1 = oldp[2] + h * (oldp[0] * oldp[1] - c * oldp[2])
   newpos = (x1, y1, z1)
    # assign the new point position
   pt.setPosition(newpos)
    # save the position for recursive action
   oldp = newpos
```

#### Python Code:

```
# This code is called when instances of this SOP cook.
geo = hou.pwd().geometry()
# Add code to modify the contents of geo.
# read the parameters of the node
startpos = hou.Node.evalParmTuple(hou.pwd(), "startpos")
h = hou.Node.evalParm(hou.pwd(), "val h")
a = hou.Node.evalParm(hou.pwd(), "val_a")
b = hou.Node.evalParm(hou.pwd(), "val b")
c = hou.Node.evalParm(hou.pwd(), "val c")
# init some xyz
x1 = 0.
y1 = 0.
z1 = 0.
oldp = startpos
# loop through the point of the SOP
for pt in geo.points():
    # do the lorenz attraktor
    x1 = oldp[0] + h * a * (oldp[1] - oldp[0])
    y1 = oldp[1] + h * (oldp[0] * (b - oldp[2]) - oldp[1])
    z1 = oldp[2] + h * (oldp[0] * oldp[1] - c * oldp[2])
    newpos = (xl, yl, zl)
    # assign the new point position
    pt.setPosition(newpos)
    # save the position for recursive action
    oldp = newpos
```

This might cause some discussion. Jason Iversen kindly posted some different approaches to access parameters with python [Iversen 2007]. But I couldn't follow ... Using some print statements and the incomplete documentation of this first public Houdini 9 beta I kind of reverse engineered the access. But maybe this is just my impression.

hou.pwd() is the python version of oppwd() and returns the path to the current operator, hou.Node.evalParmTuple(node, parm) reads float3 value as tuple, hou.Node.evalParm(node, parm) reads the float values as floats.

**geo.points()** returns all the points in the geometry as a list/tuple, **pt.setPosition(newpos)** assigns the new position to the point currently processed.

Now it is time to press *Apply* again. Free the view to your Scene Viewer and press *[SPACE]* - *a* to home the view on the attractor. It should look like this:

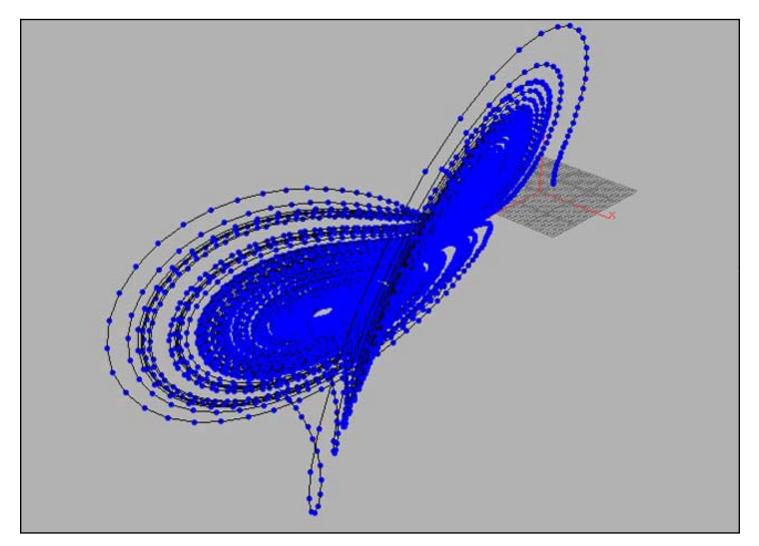

Play with the parameters to modify the attractor and find the valid value ranges. You can change these in the parameters tab of *Edit Operator Type Properties*.

You can download a finished Operator Type Library for Houdini 9 and sample file at the odforce forum [odforce 2007].

#### Conclusion

This was just a quick introduction how to modify geometry with Python and the new Python Operator of Houdini 9. You can add icons, help text like in any other digital asset and create some cool new SOPs.

I have chosen the Lorenz Attractor because I really like it [Duemlein 2004] and wasn't able to create one with H8. In the meantime I realized that VEX and a text editor would have been the way.

If you have any suggestions or questions, don't hesitate to contact me: info@preset.de

Muenster, 7/11/2007 Georg Dümlein

### References

Bourke, Paul, The Lorenz Attractor in 3D, 1997: http://local.wasp.uwa.edu.au/~pbourke/fractals/lorenz/index.html Iversen, Jason, Cool new sops, 2007 http://www.sidefx.com/index.php?option=com\_forum&Itemid=172&page=viewtopic&t=8617 Duemlein, Georg, RDG Pandora, 2007: http://forums.odforce.net/index.php?s=&showtopic=5260&view=findpost&p=37695 Duemlein, Georg, lorenz attraktor, 2004: http://www.preset.de/3dsMAX/lorenz/